# Solution to URL Filter Scan Failure on Emails(이 메일 URL 필터 스캔 실패 해결 방법)

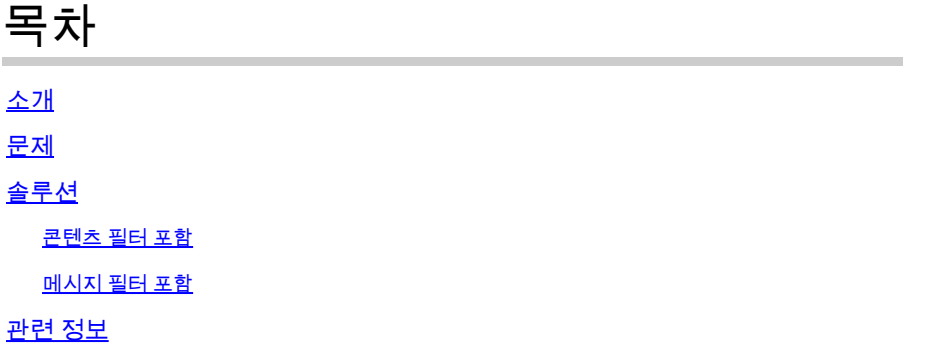

### 소개

이 문서에서는 Cisco Email의 URL Filter Scan Failure 시나리오 및 솔루션에 대해 설명합니다. URL 필터가 Cisco ESA(Email Security Appliance), Cisco CES(Cloud Email Security)에서 활성화되었으 며 검사에 실패합니다.

#### 문제

URL 필터 검사가 실패하는 시나리오는 다음과 같습니다.

- URL 평판 및 카테고리를 가져올 수 없습니다.
- 메시지에서 단축 URL을 확장할 수 없습니다.
- 메시지 본문 또는 메시지 첨부 파일의 URL 수가 최대 URL 검사 제한을 초과합니다.

 $\blacklozenge$  참고: URL 필터 스캔 실패 작업은 AsyncOS 11.1 이상에서만 적용할 수 있습니다.

#### 솔루션

메시지 필터 또는 콘텐츠 필터의 조건에는 실패한 URL 필터 스캔을 처리하는 옵션을 나타내는 옵 션이 없습니다.

URL 필터 검사가 실패하면 ESA는 이러한 헤더를 이메일에 추가합니다.

X-URL-LookUp-ScanningError

#### 콘텐츠 필터 포함

- 1. GUI > Incoming or Outgoing Content Filters(수신 또는 발신 콘텐츠 필터)로 이동합니다.
- 콘텐츠 필터의 순서를 확인합니다. 새로 만든 필터가 현재 URL 필터링 콘텐츠 필터 아래에 있 2. 어야 합니다.
- 3. Add Filter..(필터 추가...)를 클릭합니다.
- 4. 필터 이름을 지정하고 URL Filtering 콘텐츠 필터 아래에 정렬합니다.
- 5. Add Condition...(조건 추가...)을 클릭합니다.
- 6. Other Header(기타 헤더)를 선택하고 Header Exists(헤더 있음) 라디오 버튼을 선택합니다.
- 7. Header Name(헤더 이름): 텍스트 상자에 "X-URL-LookUp-ScanningError"를 추가합니다.
- 8. 이 이메일에 원하는 작업을 추가합니다.
- 9. 변경 사항을 제출하고 커밋합니다.

샘플 콘텐츠 필터의 출력 예는 이미지에 표시된 바와 같다.

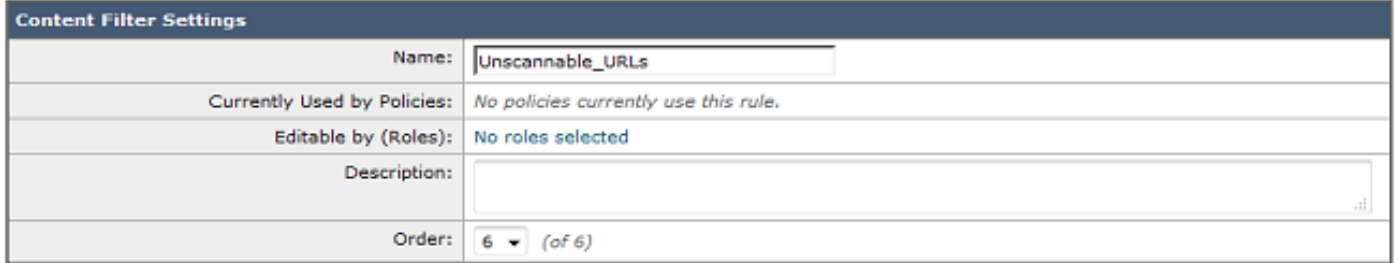

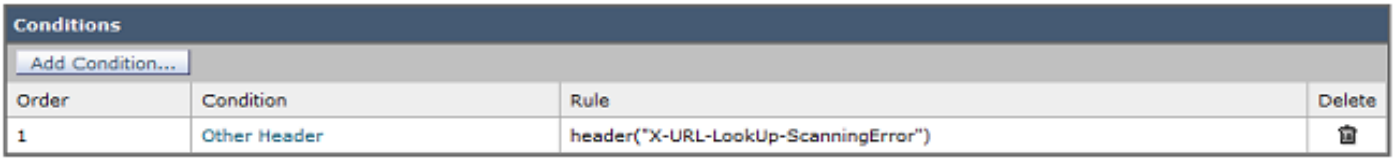

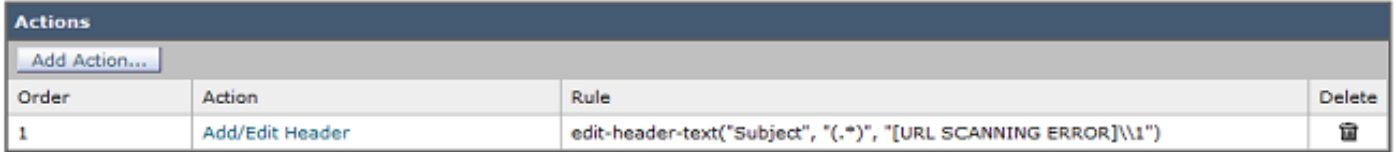

메시지 필터 포함

 $\blacklozenge$  참고: URL 필터 검사 실패에 대한 작업을 수행하려면 메시지 필터 레벨에서 URL 필터를 수행 해야 합니다.

- 1. CLI에 로그인합니다.
- 2. 명령 필터를 실행합니다.
- 3. 명령 목록을 실행합니다.
- 4. URL 필터링 메시지 필터의 순서를 확인합니다.
- 5. 명령을 새로 실행합니다.
- 6. URL 필터 스캔 실패 이벤트에 대한 적절한 작업을 수행하려면 메시지 필터를 삽입합니다. 샘 플 필터가 여기에 제공됩니다.
- 7. 선택 사항: move 명령을 실행하고 이 새 필터를 현재 URL 필터 메시지 필터로 이동합니다.
- 8. 변경 사항을 제출하고 커밋합니다.

```
Unscannable URL Filter:
if header("X-URL-LookUp-ScanningError")
{
edit-header-text("Subject", "(.*)", "[URL SCANNING ERROR]\\1");
}
.
```
## 관련 정보

- Cisco Email Security Appliance 엔드 유저 가이드
- [ESA URL 필터링 지원 및 모범 사례](https://www.cisco.com/c/ko_kr/support/docs/security/email-security-appliance/118775-technote-esa-00.html)
- [기술 지원 및 문서 − Cisco Systems](https://www.cisco.com/c/ko_kr/support/index.html)

이 번역에 관하여

Cisco는 전 세계 사용자에게 다양한 언어로 지원 콘텐츠를 제공하기 위해 기계 번역 기술과 수작업 번역을 병행하여 이 문서를 번역했습니다. 아무리 품질이 높은 기계 번역이라도 전문 번역가의 번 역 결과물만큼 정확하지는 않습니다. Cisco Systems, Inc.는 이 같은 번역에 대해 어떠한 책임도 지지 않으며 항상 원본 영문 문서(링크 제공됨)를 참조할 것을 권장합니다.